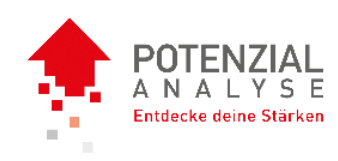

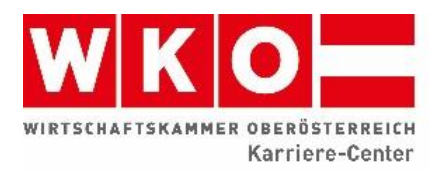

Karriere-Center Wirtschaftskammer Oberösterreich Wiener Straße 150 | Postfach 9 4021 Linz T 05 90909 4061 | F 05 90909 4059 E testcenter@wkooe.at W wko[.at/ooe/karriere](mailto:karriere@wkooe.at)center

# **Herzlich Willkommen bei der Potenzialanalyse**

### **Liebe Schülerin, lieber Schüler!**

Es freut uns sehr, dass du einen Schritt in deine Zukunft wagst und dich für die Durchführung der Potenzialanalyse entschieden hast.

Wir haben für dich einen Leitfaden zusammengestellt, indem die Online-Potenzialanalyse Schritt für Schritt erklärt ist.

Bitte fülle zuerst den Anamnesebogen aus und erledige anschließend die drei Tests in der Reihenfolge, wie sie in diesem Leitfaden erklärt werden:

- 1. Anamnesebogen (Start)
- 2. Interessenstest (Interessiert mich…)
- 3. Neigungstest (Motiviert mich…)
- 4. Intelligenztest (Kann ich…)

Zusätzlich erhältst du von uns eine E-Mail mit:

einen Link zur Online-Testplattform

Bitte lösche diese bis zum Ende der Testung nicht!

# **Viel Freude und Erfolg!**

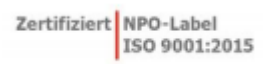

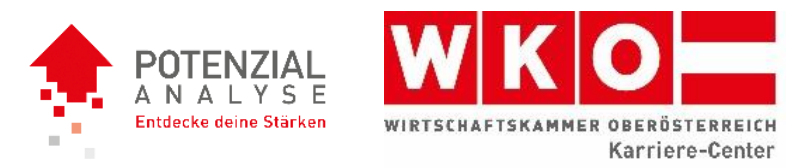

## Schritt 1:

Öffne den Link zur Online-Testplattform, welchen du per E-Mail zugesendet bekommen hast.

## Schritt 2:

Zunächst auf den Start-Button klicken …

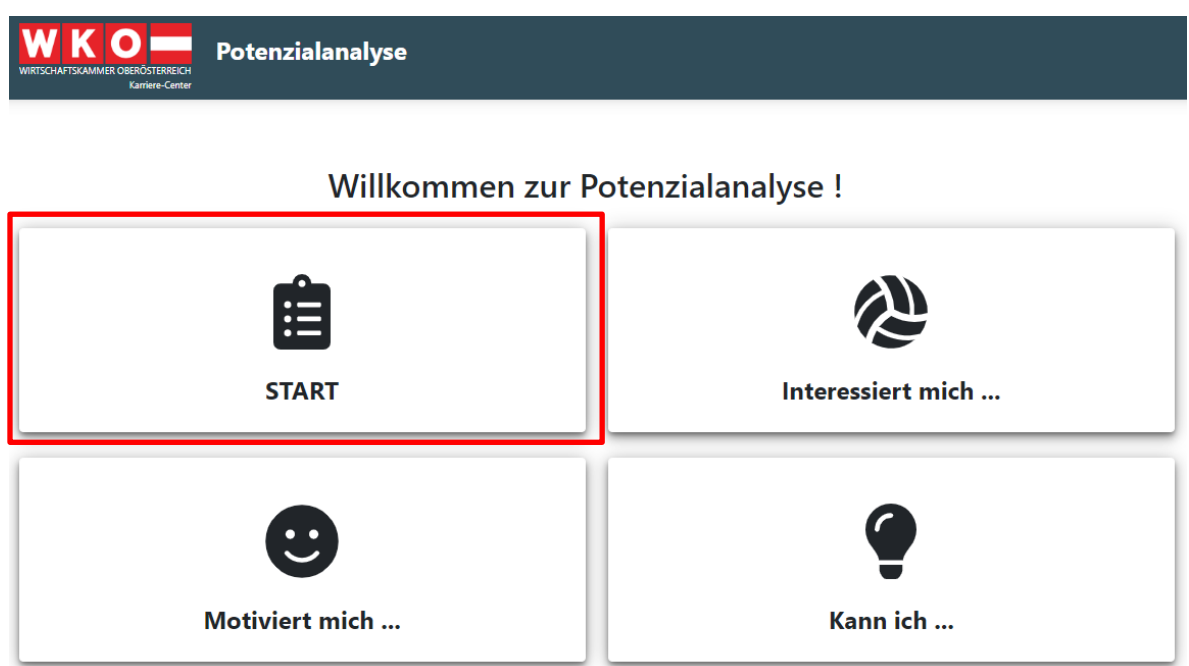

… und die Daten vollständig ausfüllen.

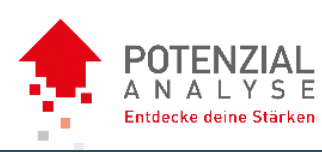

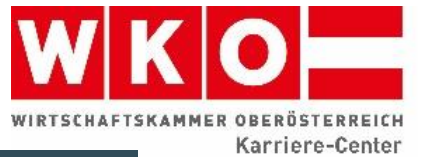

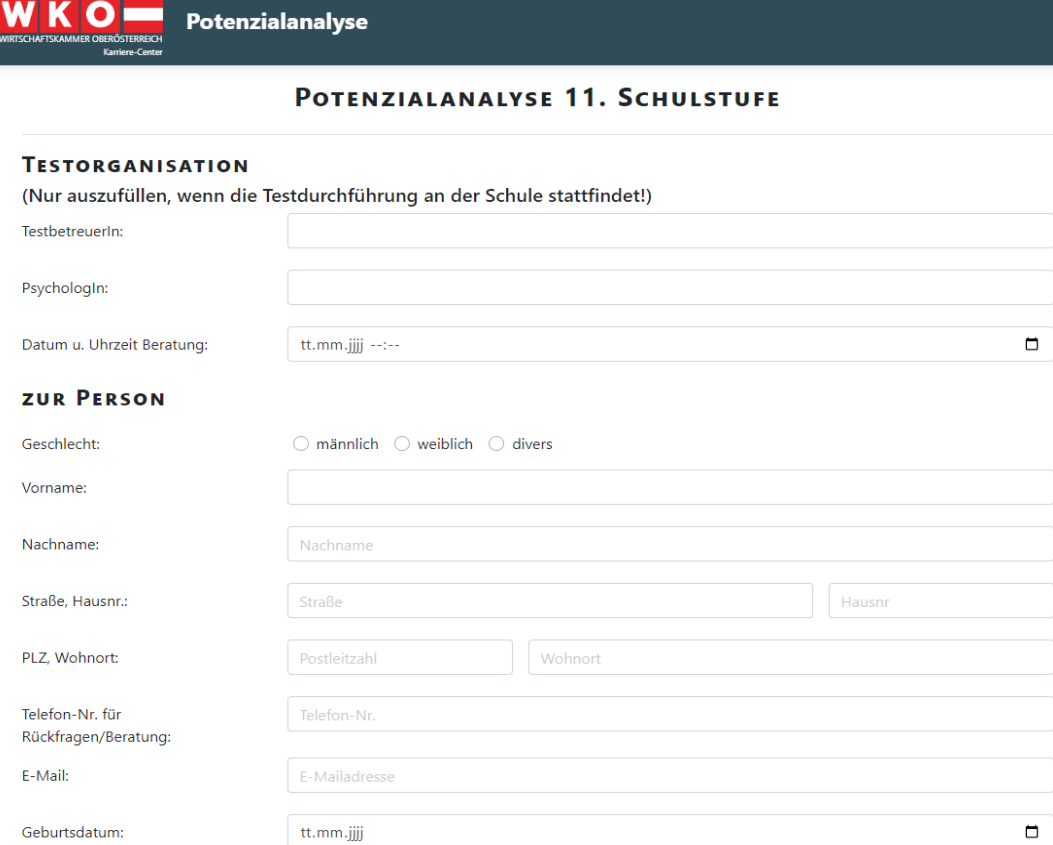

Kontrolliere unbedingt, ob alle Daten richtig ausgefüllt sind!!

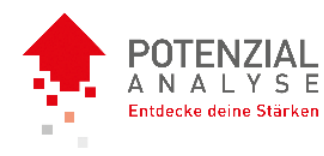

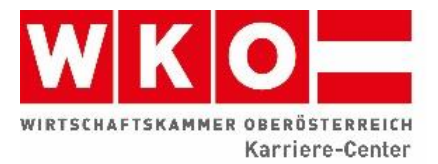

### Sind alle Felder ausgefüllt, klickt man auf "Anamnesebogen speichern"

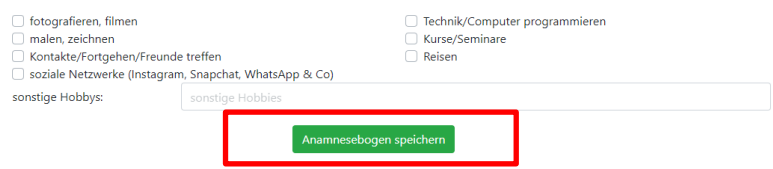

### und dann auf "Anamnesebogen absenden".

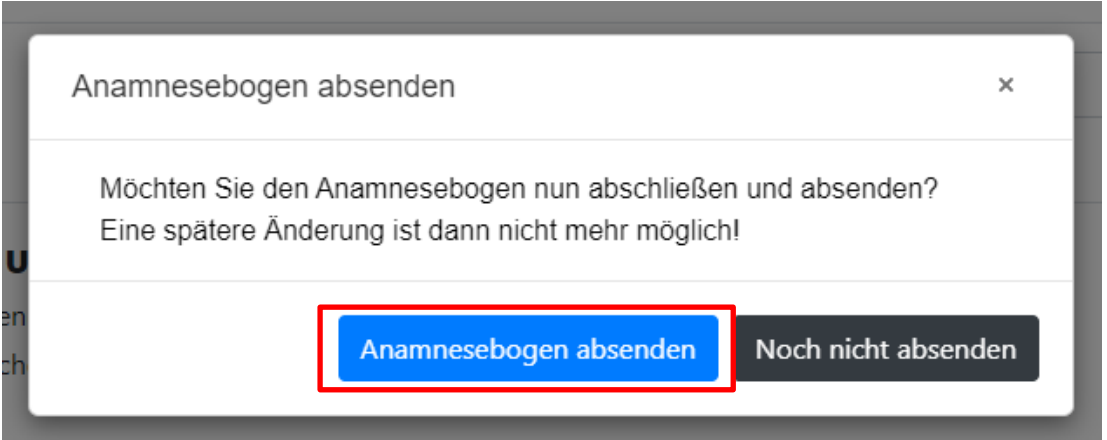

Nun gelangt man wieder auf die Startseite der Testplattform.

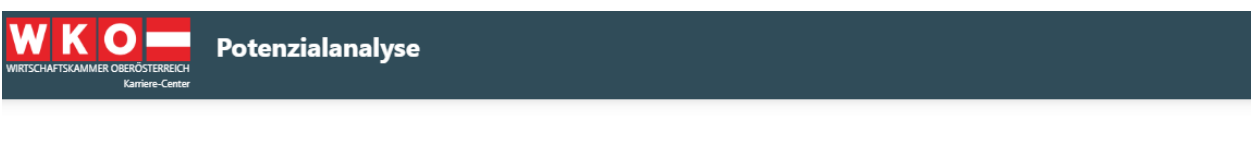

### Willkommen zur Potenzialanalyse

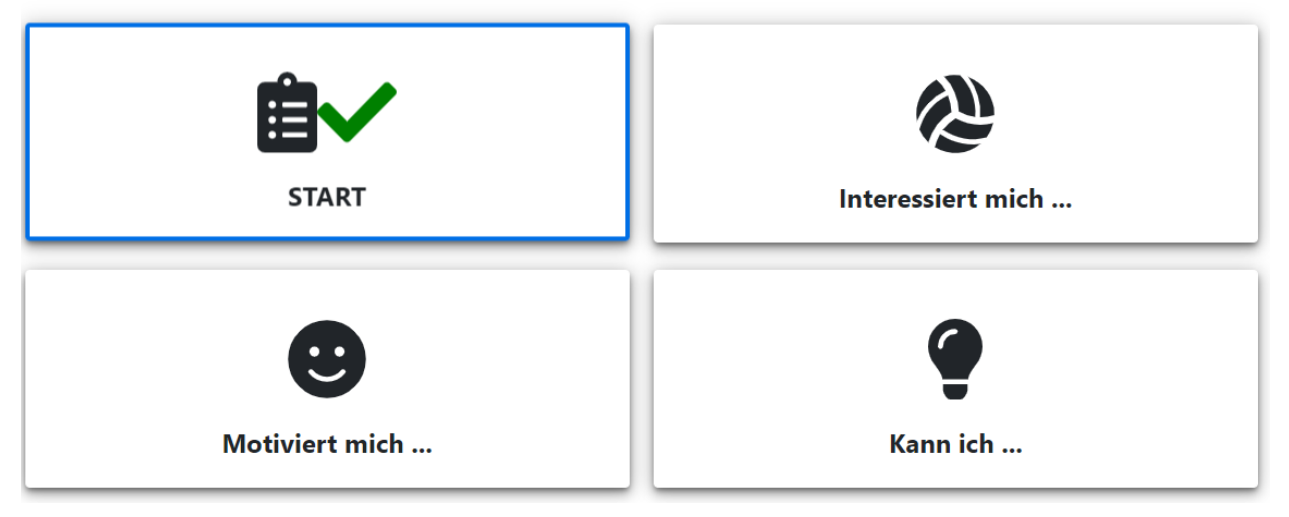

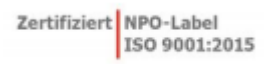

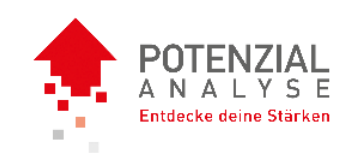

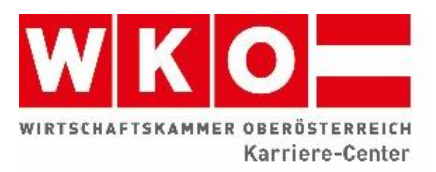

## Schritt 3:

Den Button "Interessiert mich" anklicken …

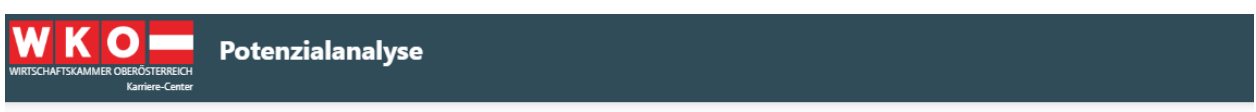

### Willkommen zur Potenzialanalyse

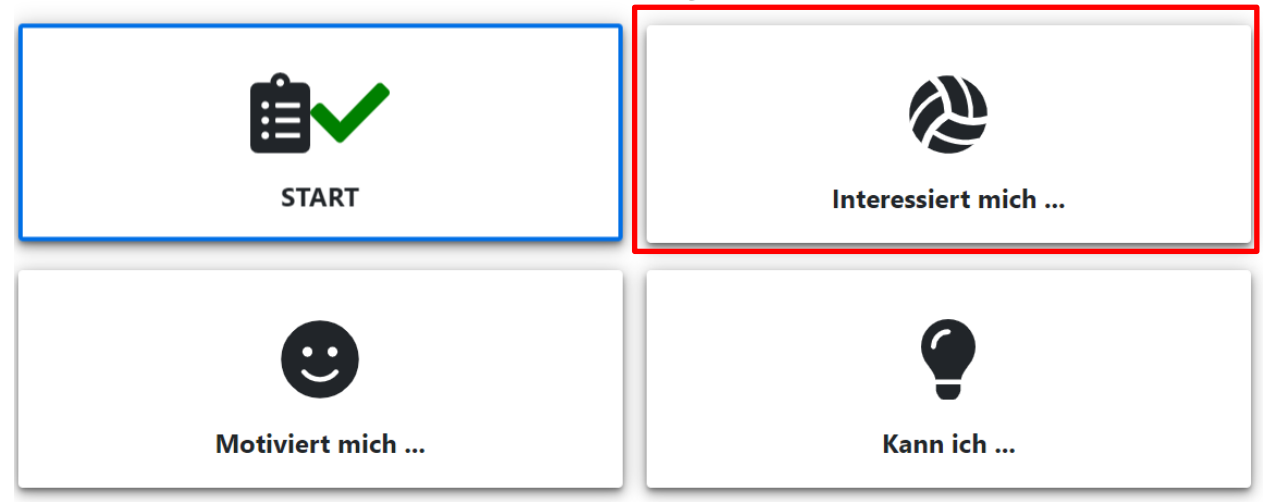

#### … die Erklärung genau durchlesen und den Test starten.

Herzlich willkommen zur Online-Testung!

Um Ihre Testung zu starten, drücken Sie bitte auf "Test starten". Die Testung wird im Vollbildmodus durchgeführt. Bitte beachten Sie die Anweisungen von Ihrem Browser, um den Vollbildmodus wieder zu beenden.

Sollte es zu technischen Schwierigkeiten kommen, können Sie den Browser schließen und die Testung erneut über den Link öffnen.

Wir wünschen Ihnen gutes Gelingen!

**Test starten** 

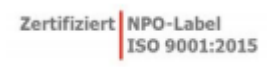

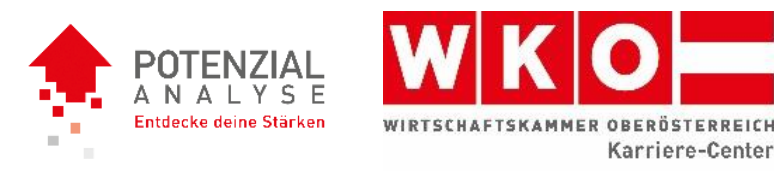

### Es kommt die Information: "Die Testung wird im Vollbildmodus ausgeführt" - "OK" anklicken.

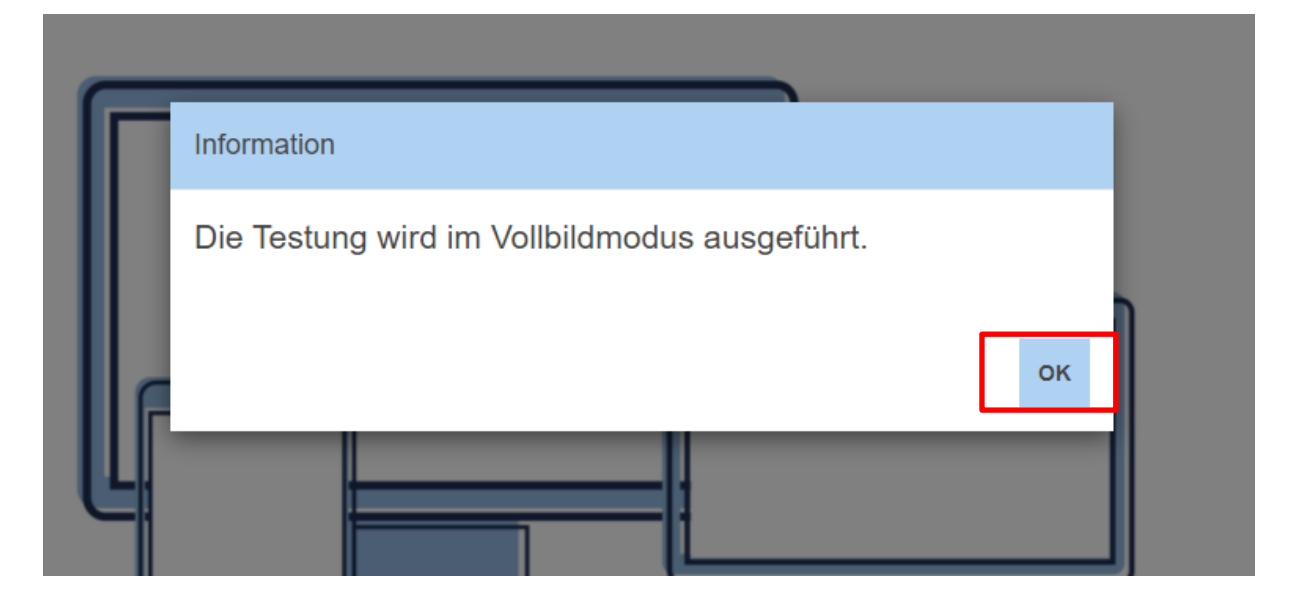

Überprüfe deinen Namen und klicke auf "Ja".

Bitte überprüfe, ob dein Name richtig geschrieben ist. Bei Abweichungen informiere bitte jetzt deine zuständige Kontaktperson.

Name: Musterfrau, Maria

Die angegebenen Daten sind korrekt:

**Nein** 

 $Ja$ 

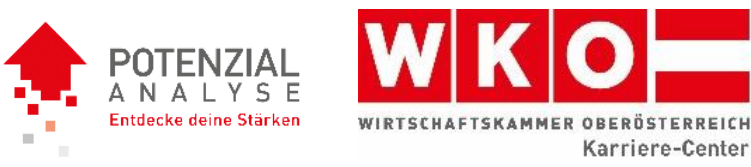

Danach erscheint eine Testanleitung. Bitte lies dir diese sorgfältig durch und beginne dann deinen Test, mit einem Klick auf "weiter".

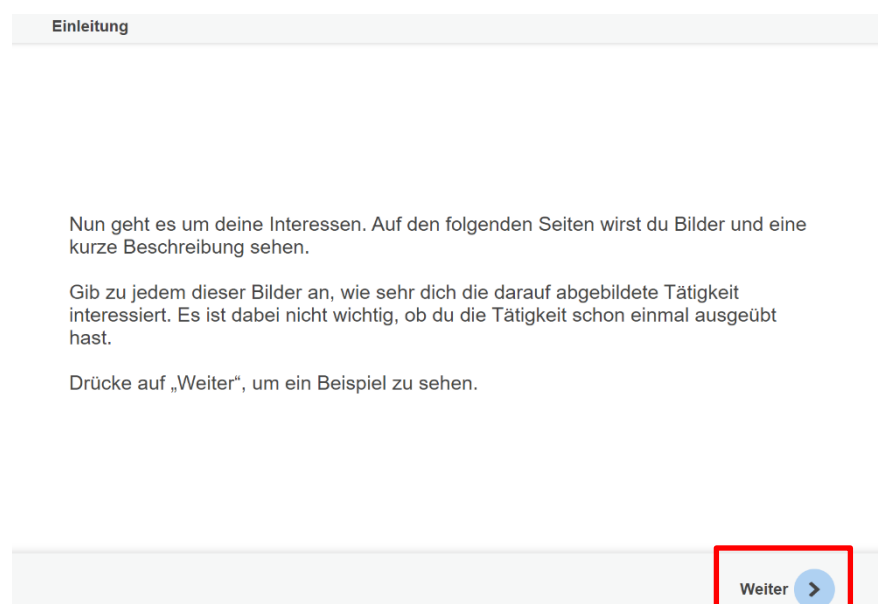

Die Tätigkeiten können bei diesem Test mit einem Regler zwischen "Gefällt mir nicht" und "Gefällt mir" beurteilt werden.

Dazwischen immer auf "weiter" klicken.

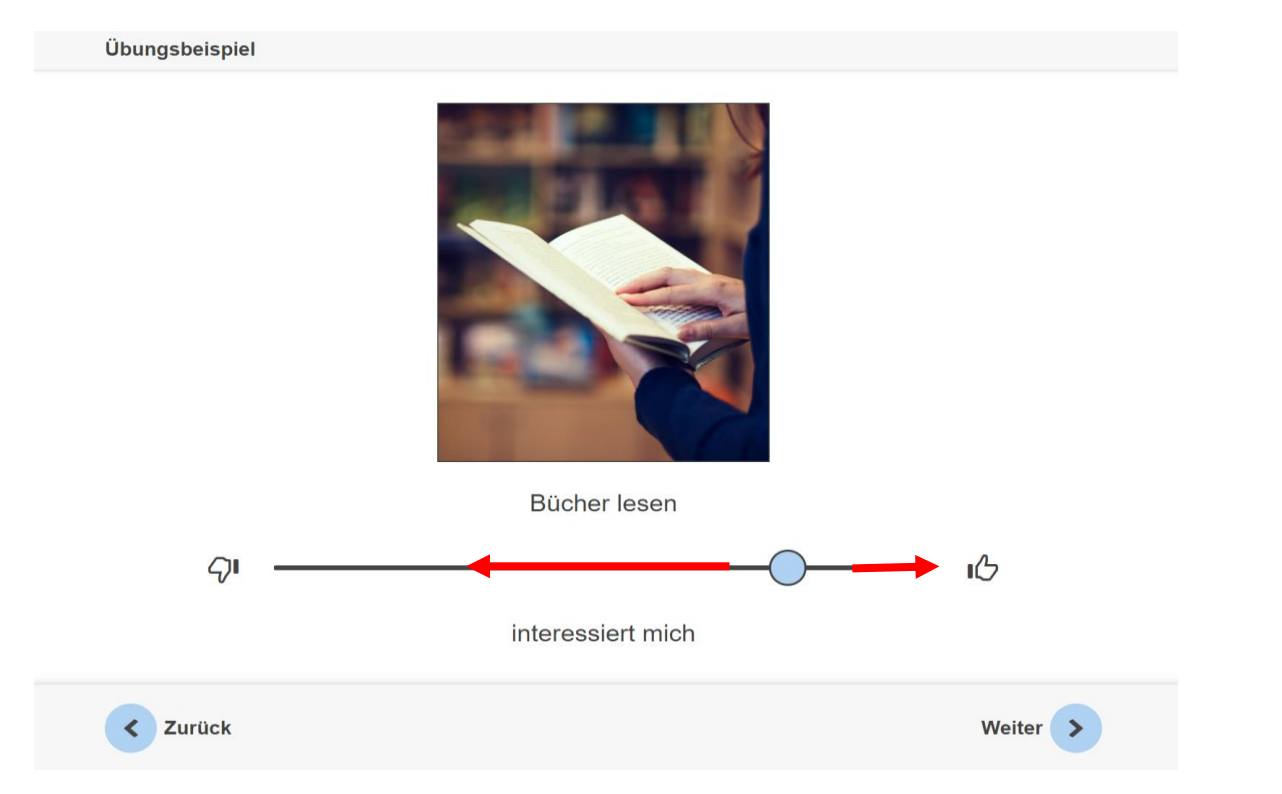

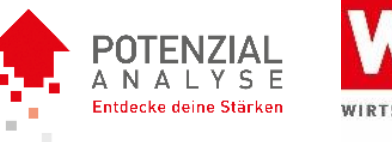

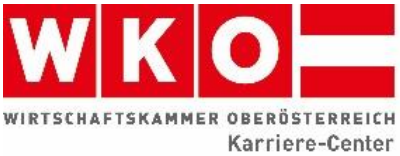

Wenn du alle Tätigkeiten beurteilt hast, gelangst du nun wieder auf die Startseite der Testplattform.

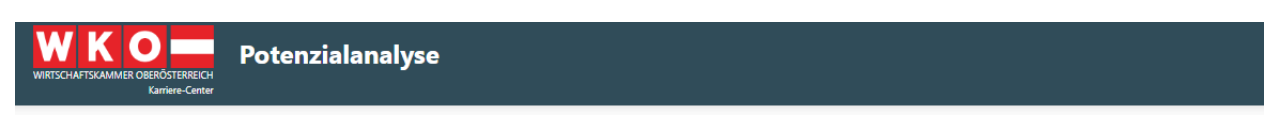

## Willkommen zur Potenzialanalyse

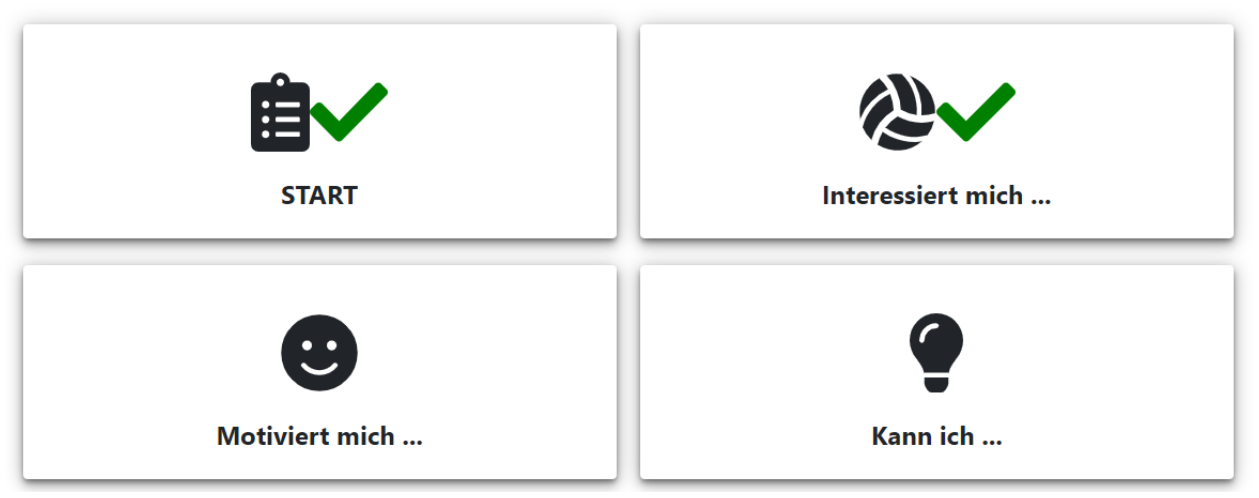

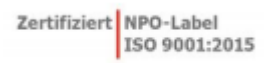

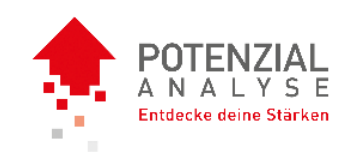

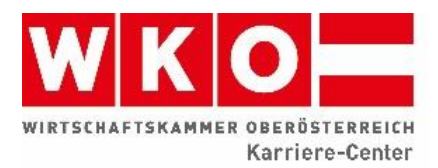

### Schritt 4:

"Motiviert mich..." anklicken ...

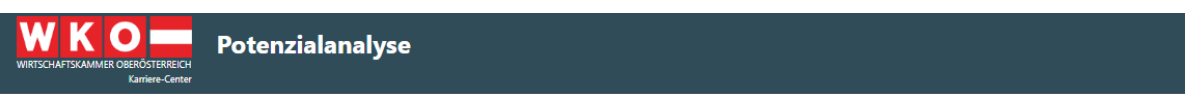

### Willkommen zur Potenzialanalyse 4 f!

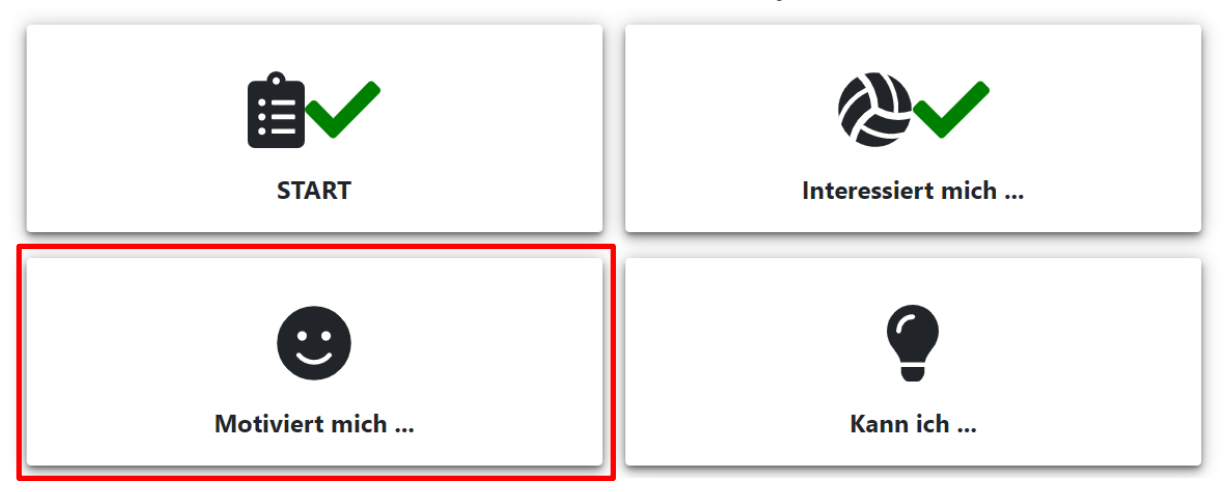

… die Erklärung genau durchlesen und auf "weiter" klicken ...

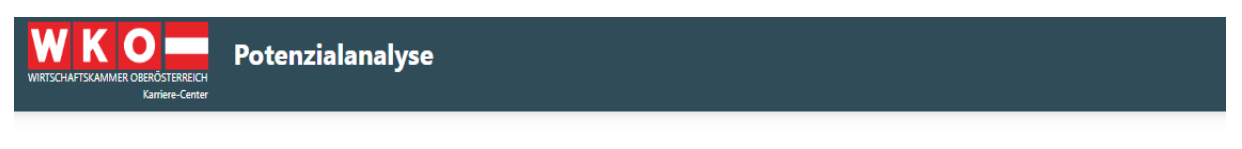

# HERZLICH WILLKOMMEN ZUM NEIGUNGSTEST!

Mit diesem Verfahren wollen wir herausfinden, welche Aufgaben Ihnen besonders viel Freude bereiten und welche Aufgaben Ihnen besonders wenig Freude machen.

Dazu finden Sie auf den folgenden 12 Seiten jeweils eine Auflistung von Tätigkeiten. Markieren Sie bitte auf jeder Seite per Mausklick zunächst die 6 Tätigkeiten, die Sie am liebsten ausüben würden. (Hinweis: Es kann natürlich sein, dass Ihnen mehr oder weniger als 6 Tätigkeiten gefallen. Bitte entscheiden Sie trotzdem, welche die 6 sind, die Ihnen am meisten Freude bereiten.)

Im Anschluss markieren Sie 6 Tätigkeiten, die Sie am wenigsten gern ausüben würden. (Hinweis: Auch hier kann es natürlich sein, dass Ihnen mehr oder weniger als 6 Tätigkeiten nicht gefallen. Bitte entscheiden Sie trotzdem, welche die 6 sind, die Ihnen am wenigsten Freude bereiten.)

Sie dürfen bei jedem Begriff an das denken, was Ihnen gerade einfällt. So könnte man bei dem Wort "reparieren" z.B. an Möbel, aber natürlich auch an Fahrräder, Computer usw. denken.

Versuchen Sie nicht zu lange zu überlegen, sondern entscheiden Sie sich eher spontan.

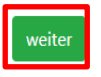

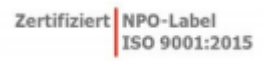

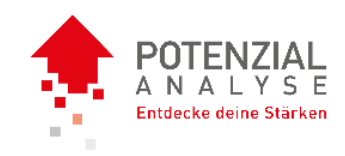

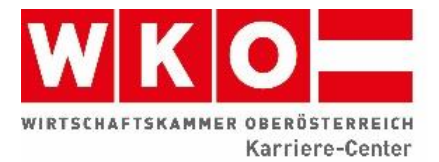

... und pro Seite 6 Tätigkeiten wählen, die man gern ausübt (grün), und dann 6 Tätigkeiten die man nicht gerne macht (rot). Ist die Tabelle vollständig ausgefüllt, auf "weiter" klicken.

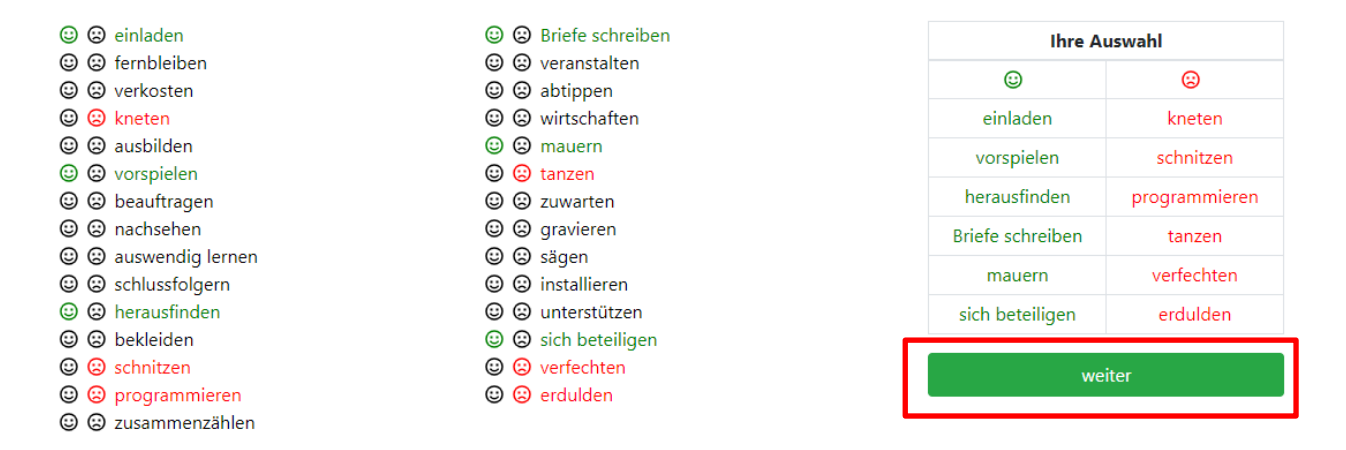

… und am Schluss den Test beenden.

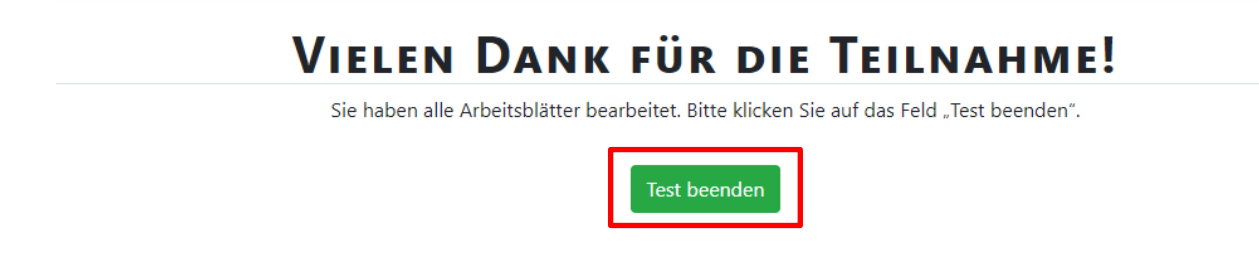

Nun gelangt man wieder auf die Startseite der Testplattform.

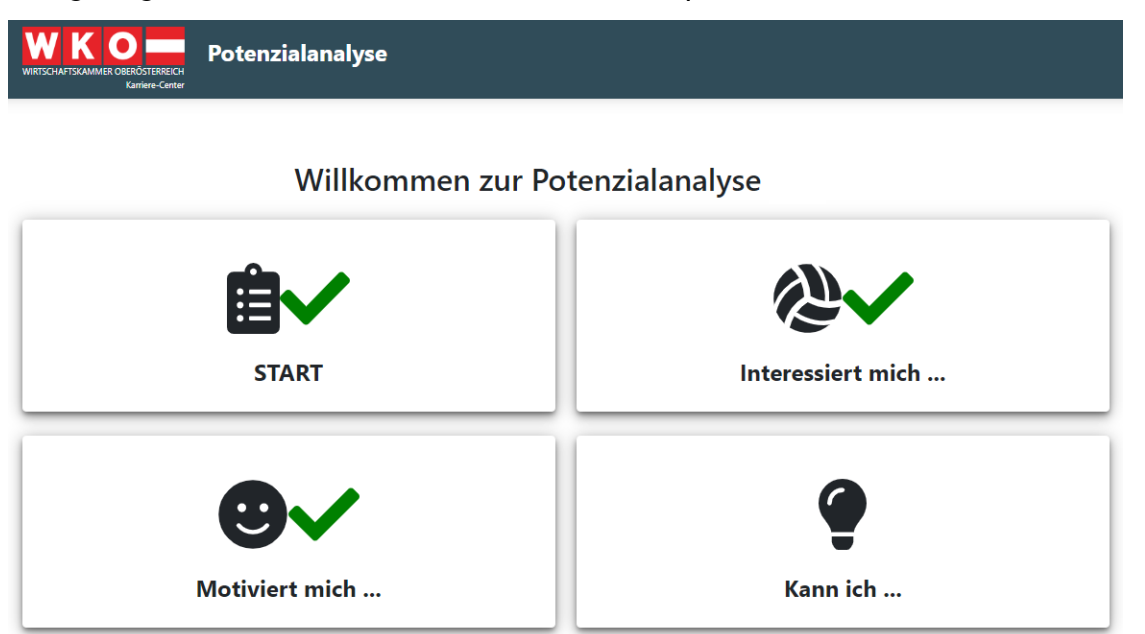

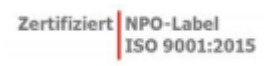

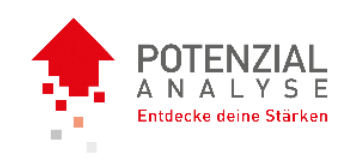

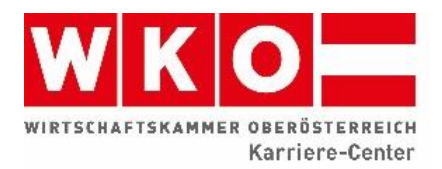

## Schritt 5:

"Kann ich..." anklicken...

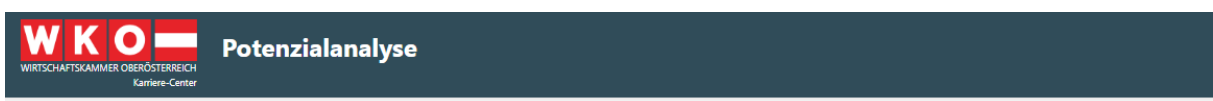

### Willkommen zur Potenzialanalyse

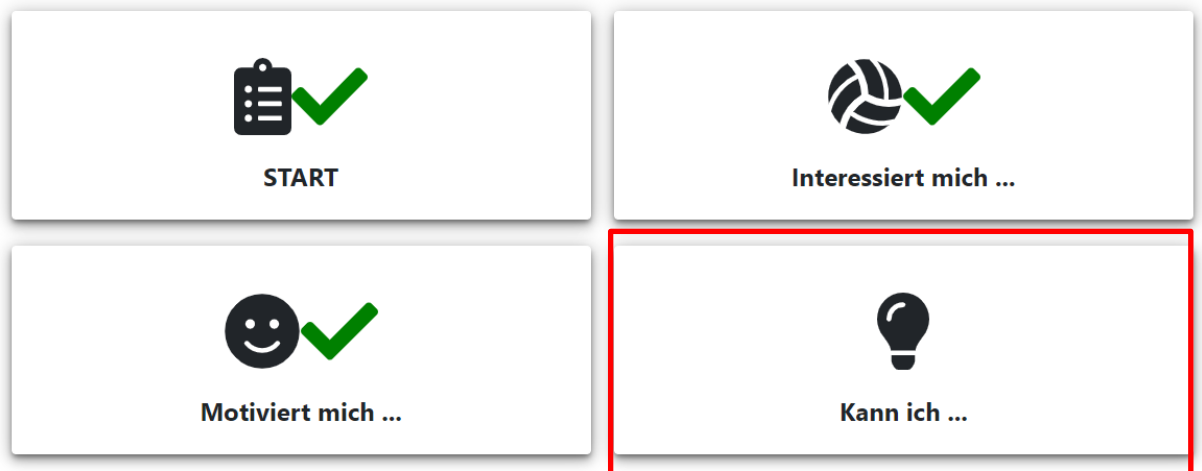

#### … die Einführung durchlesen und den Test starten.

Herzlich willkommen zur Online-Testung!

Um Ihre Testung zu starten, drücken Sie bitte auf "Test starten". Die Testung wird im Vollbildmodus durchgeführt. Bitte beachten Sie die Anweisungen von Ihrem Browser, um den Vollbildmodus wieder zu beenden.

Sie können zu jeder Zeit die Testung unterbrechen, indem Sie den Browser schließen. Beim nächsten Start wird die Testung dort fortgesetzt, wo Sie sie zuletzt unterbrochen haben.

Wir wünschen Ihnen gutes Gelingen!

**Test starten** 

![](_page_11_Picture_0.jpeg)

![](_page_11_Picture_1.jpeg)

#### Es kommt die Information "Die Testung wird im Vollbildmodus ausgeführt" - "OK" klicken.

![](_page_11_Picture_3.jpeg)

… den Namen überprüfen …

Bitte überprüfe, ob dein Name richtig geschrieben ist. Bei Abweichungen informiere bitte jetzt deine zuständige Kontaktperson.

Name: Musterfrau, Maria Die angegebenen Daten sind korrekt: **Nein**  $Ja$ 

#### ...die Testanleitung lesen- dann "Test starten" klicken.

Sehr gut! Jetzt weißt du, was zu tun ist.

Wähle auch bei den folgenden Aufgaben im Test die fehlenden Rechenzeichen aus. Für jede Aufgabe stehen dir zwei Minuten (120 Sekunden) zur Verfügung.

Wenn du bereit bist, drücke bitte auf "Test starten".

< Zurück

![](_page_11_Picture_75.jpeg)

![](_page_12_Picture_0.jpeg)

![](_page_12_Picture_1.jpeg)

Wurde der Intelligenztest abgegeben, gelangt man wieder auf die Startseite der Testplattform.

![](_page_12_Picture_3.jpeg)

### Willkommen zur Potenzialanalyse 4 f!

![](_page_12_Figure_5.jpeg)

Wenn bei allen Tests ein grünes Häkchen ist, ist die Potenzialanalyse abgeschlossen.

Du kannst den Webbrowser nun einfach schließen.

# Fertig!  $\Diamond$

Deine Testergebnisse werden dir per Post zugeschickt. Bitte halte diese bei deinem Beratungsgespräch- Termin bereit.

Dein Beratungsgespräch findet telefonisch statt- der/die Psycholog:in ruft dich zu der vereinbarten Uhrzeit an! Alles Gute!